# **Photoshop**

# $\Diamond$  Images in Photoshop and Image Ready

- File BrowserWelcome Window
- **•** Introduction
- System Requirements
- Image size and resolution
- Scanning Images
- creating new images
- Opening, importing & placing images
- Placing Files

## $\Diamond$  Intro to Tools Selections & Color Models

- Introduction
- Tool Box & Tool Options Bar
- Tools Presets
- Selection Tools & Selection Menu
- Color Models & Modes at a Glance
- Color gamuts
- Adjusting color display for cross-platform  $\bullet$ variations
- Changing Screen Mode

#### $\Diamond$  Working with Layers

- What is a layer?
- Blending Modes
- Working with Layers
- **•** Features of Layer Mask and Clipping Path
- **•** Blending Modes
- Features Of An Adjustment layer
- Working with Layer Comps

## $\Leftrightarrow$  Creating Shapes and Painting

- Introduction
- Painting
- Pen tool
- Work path

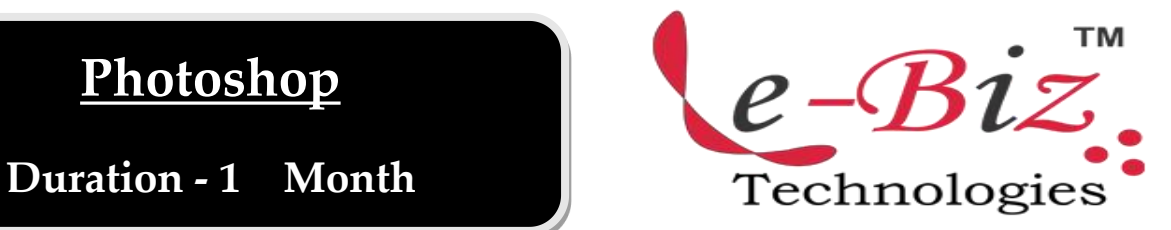

- Drawing
- Painting tools available in Photoshop
- Brush Presets

# Transforming & Retouching

- Introduction
- Cropping images
- Working with Canvas Size
- Transforming Objects
- Working with Rubber Stamp Tools
- Retouching the Image

## Color & Tonal Adjustments

- Introduction
- Basic Steps for Correcting Images
- Color Corrections
- Using the Gradient map Command in Photoshop

## $\diamond$  Sharpening Images

- $\bullet$  Introduction
- Understanding Extract Command
- Distorting with Liquify Command
- Pattern Maker
- Filter Gallery
- **Filters**

#### o Working with Type

- Introduction
- Features of type in Photoshop & Image Ready
- Work Path From Text
- Spell Checker

## $\Leftrightarrow$  Animation in Photoshop

Technologies

Add.: D-25, Near Oxford College, Vasant Vihar, Padav, Gwalior, MP - 474011 Mob. No.: +91-7067326661, +91-7067326663 **ΙΙ** Direct No.:+91-751-4010424 Mail To: [info@ebiztechnocrats.com](mailto:info@ebiztechnocrats.com) , trainings@ebiztechnocrats.com URL: [www.ebiztechnologies.in](http://www.ebiztechnologies.in) Courseware Updated as on 01-09-2017